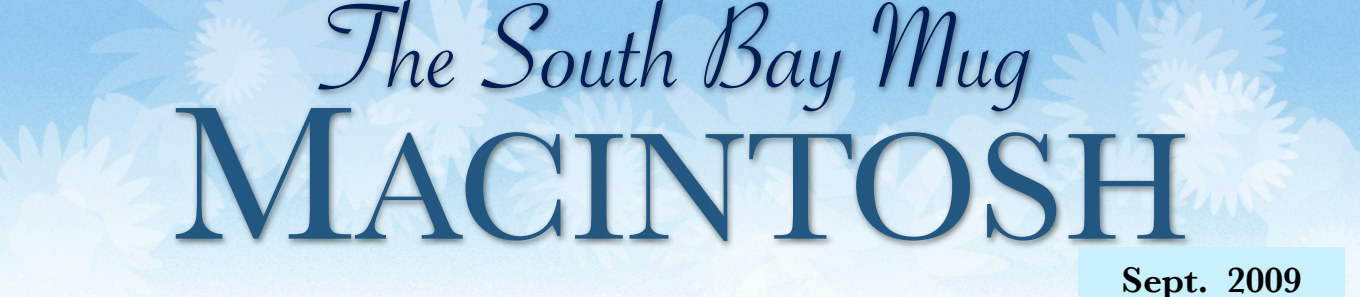

A MONTHLY CUPFUL FOR SOUTH BAY APPLE MAC USER GROUP MEMBERS

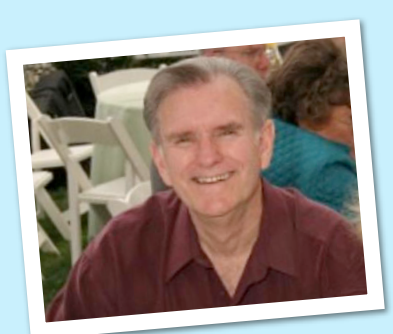

**Sept. 30 Meeting - 7:30 p.m. The Many Applications of iPhones Presenters: President Glen Terry and App Developer Mike Wilde**

Glen and Mike will be showing off some of their favorite applications as well as the one the phone come with. If you are thinking about getting an iPhone or just received one, this is the lecture to attend. Mike Wilde is a developer for the iPhone, and Glen says, "Between the two of us we should be able to answer most of your questions."

Thanks to our August presenter Bob Brooks who spoke about Audio

Projects and Programs. For those of you who were unable to attend, you can catch Bob's presentation at his website where all of his past newsletter articles and presentations are archived:

(bob.sbamug.com/)topics.html)

# Snow Leopard Released on August 28: Let Us Know What You Think

*At the Core Group meeting on Sept. 5, several members reported they had downloaded the newest release of Apple's Operating System 10.6. There have been some glitches but by and large people using it like it. You can read reviews at any of the online Mac user sites listed on our Wiki, but this one at caught my attention.*

#### **Snow Leopard: What's To Love (or at least appreciate)**

*by Brett Terpstra at TUAW on Sept. 4, 2009 (wwww.tuaw.com)*

### **No More Pesky Font Conflicts**

I'm pretty good about managing fonts. I had some niggling conflicts with Helvetica Neue, though, that I just couldn't get to disappear. The first time Snow Leopard booted, it didn't just nag me about the conflict, it offered a new button to move the offending file to the Trash. Bam. No more font conflicts and no more searching for the culprits. evolved, and in my opinion, downright amazing. Sure, all of

my existing custom services broke, and many services bundled with applications aren't functioning, but again, this will smooth out with time. The simple fact of the matter is that the Services menu now functions the way it probably always should have. You no longer have to go up to the Application menu, select Services and then navigate to the service you want in a confusing list.

(continued on page 6)

P. O. Box 432 Redondo Beach, CA 90277-0432

310-644-3315 Email: info@sbamug.com

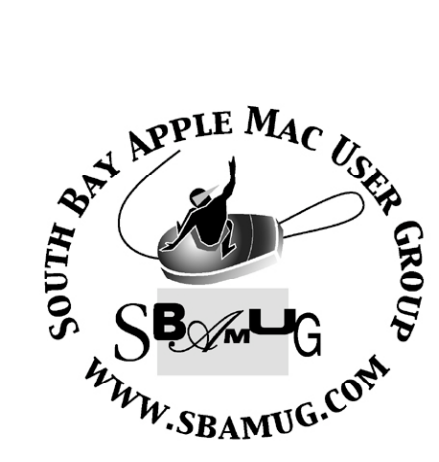

## **Welcome to South Bay Apple Mac User Group (SBAMUG)**

You, your friends and colleagues, are invited to attend our monthly meetings. Our membership dues are only \$35 per year, entitling you to this newsletter each month.

If you would like to become a member or get more information about SBAMUG, feel free to check out our web site at: http://www.sbamug.com.

**Our meetings are held at the:**

**Lomita VFW Hall 1865 Lomita Blvd. - Lomita, California (see map & directions on page 7)**

## *Officers & Volunteers:*

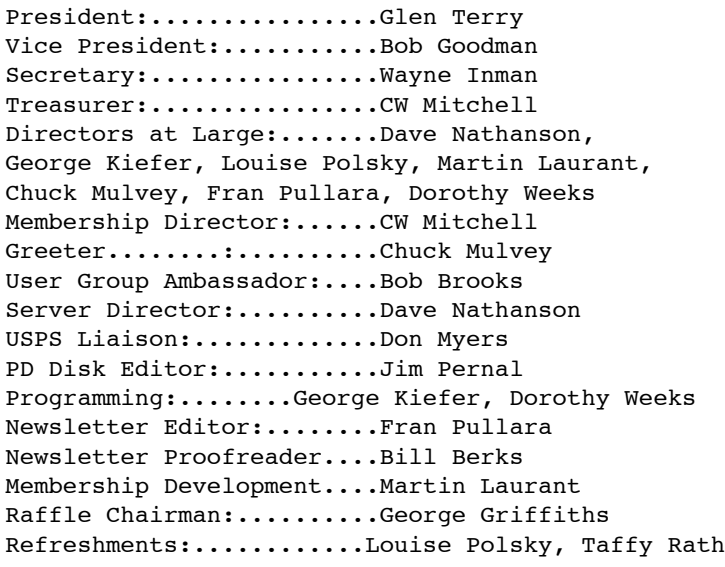

## **Membership Report:**

*(You may notice your name is in larger letters on your card. That is so it can be used as a name tag at the meetings. Contact Membership Chair CW Mitchell at cwmitchell@sbamug.com if you have spelling corrections. Your membership cards are in the mail!*

### **Current Membership - 154**

**Welcome New Members:** Rebecca Brown.

**Thank You Member Renewals:**. Clarence Baisdon, Paul Bauer, Ken Burrill, Jan Chesne, Frank Davis, Phyllis Ford, James Pousson, Nancy Wagoner, Bob Cook, Don Myers, Eugene Todd, Don Whinfrey, Jayne Palmer, Glen Terry, Terri Slaven.

## **MONTHLY CALENDAR**

 1st Sat. - **SBAMUG Core Group Meeting @ announced locations, 10 a.m. - noon** 1st Thur. - Long Beach MUG @ Emerson School, Palo Verde & Willow, Long Beach, 7 p.m. 1st Sat. - Orange Apple UG, Orange Coast College, Chem Bldg, Costa Mesa, 8 a.m.-1 p.m. 3rd Sat. - Adobe Tech Exchange Toyota Bldg. on Gramercy near 190th, 9 a.m. - \$10 Last Wed. - **SBAMUG Monthly Meeting** Last Tues. - West Orange County MUG @ Emerson School, Palo Verde & Willow, Long Beach, 7 p.m.

Last Sat. - TRW / Northrop Ham Radio & Computer Swap Meet, 7 a.m. - 11:30 a.m.

The SOUTH BAY MUG (ISSN 1058-7810) is published monthly for \$35 per year by South Bay Apple Mac User Group, 2550 Via Tejon, Suite 3J, Palos Verdes Estates, CA 90274. Periodicals postage paid at Palos Verdes Peninsula, CA and at additional mailing offices. POSTMASTER: Send address changes to THE

SOUTH BAY MUG P.O. Box 432, Redondo Beach, CA 90277-0432.

The South Bay MUG is published by the non-profit South Bay Apple Mac User Group. Excerpts may be reprinted by user groups and other non-profit media. Credit must be given to SBAMUG and the author. In addition, a copy of all reprinted materials must be sent to us at the address listed above. The South Bay MUG is an independent publication not affiliated or otherwise associated with or sponsored or sanctioned by Apple® Computer, Inc. The opinions, statements, positions and views stated herein are those of the author(s) or publisher and are not intended to be the opinions, statements, positions or views of Apple® Computer, Inc.

**Members are invited and encouraged to submit articles and original artwork for publication. Newsletter deadline is the last Wednesday of the month. Articles may be edited to fit in available space. Please send to: redondowriter@sbamug.com**

## **September Public Domain CD (PD CD)**

## *by Jim Pernal, PD Editor*

This month you will see that there are a fair number of updated programs for 10.6 this month. I'm sure there will be more next month. I don't have an Intel Mac so I won't be able to test for 10.6 compatibility. so I take the word of the developer and reviews at the download sites.

**Aqua\_Mines\_2.1.6.zip** A freeware mine sweeping game. OSX 10.4 to 10.6 PPC/Intel

**Bookdog.zip** A update for 10.6. Manage your internet browser bookmarks. Works with most browsers such as Safari, Firefox, and Camino. 10.4 to 10.6. \$19.95

**Caffeine1.1.zip** Menu bar application that will temporarily disable your sleep and screensavers. OSX 10.5-10.6. PPC/Intel. Freeware.

**DaliClock-230.dmg** The history of this program goes back before the original 128K Mac! This is a digital clock whose digits change by "melting" into the next digit. Freeware. 10.4 to 10.6 PPC/Intel

**Dropbox 0.6.557.dmg** Install on any machine to sync new or changed files, or to share files with others. This app uses a secure server. Other versions are available for Windows and Linux. 2 GB of storage is free, larger amounts are paid. Allison Sheridan's Podfeet podcast has talked a lot about this program. You can control who can view your files. OSX 10.5 to 10.6

**KeyCue45-Install.dmg** This program suggestion came from the audience at our last beginner's session. This utility will display all the keyboard shortcuts available from within a program just by holding down the command key. Works with Quickeys too! OSX 10.4 to 10.6 Shareware \$24.99

**MacFamilyTree\_5\_6\_3.dmg** This is the OSX 10.6 update of this program. OS 10.4 10.6 PPC/Intel. Shareware \$49.00

**SuperDuper-.dmg** This is the final updated program this month and is a highly recommended backup by several of our members. It can even make bootable backups. Some free functionality, full shareware version is \$27.95 OSX 10.4 to 10.6 PPC/Intel

The CD for this month will be at the October 2009 meeting as the September-October CD.

Catch you at the September meeting.

# **Tip of the Week: Burn Several Times to the Same Disc**

*by Matt Klein on the Barkings Blog at Smalldog Electronics (www.smalldog.com)*

Did you know that it's possible to burn to one CD or DVD multiple times? The trick is to use the "Leave Disk Appendable" option in Disk Utility, located in the Utilities folder on every Mac.

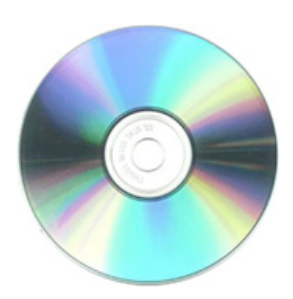

First step is to create a

folder and fill it with the stuff you want to burn. From there, open up Disk Utility (**Macintosh HD/Applications/Utilities**), pull down the File Menu, select New, and then Disk Image From Folder in the sub-menu.

When the resulting window opens, find that folder you just created and click the Image button. Select a destination for your image, and click Save. The disk image, ending with .dmg, will shortly appear on your desktop and along the left side of the Disk Utility window. Click once on its icon in Disk Utility, then click the Burn button at the top left of the Disk Utility window.

Here's the trick: When you click the Burn button, a dialog box will pop up asking you to insert a disc—go ahead and insert the disc, then click the blue triangle on the right side of the window and click the box next to Leave Disk Appendable before hitting Burn. Next time you need to burn a disk, just repeat the process; when you get to the final step, the button will say Append instead of Burn.`

# **Did You Know You Can Save Anything Easily as a PDF on Your Mac?**

*Editors Note: When I first agreed to be the SBAMUG newsletter editor two years ago, then editor Dorothy Weeks taught me many things I did not know about my Mac. This knowledge has been invaluable to me personally ever since--saving anything as a PDF file. Perhaps most of you know all this already and I know LJ Palmer does have this up at our Wiki.* 

*Did you know I have a proofreader who helps me out? Thanks, Bill Berks! After I've saved all the newsletter pages (which are published in Pages '08, by the way--I love this program) I do a combine PDFs maneuver in Adobe Acrobat and and I send him the newsletter as a combined document. After I correct the pages, I electronically transmit a combined PDF to our long-time printer, PIP in Manhattan Beach.* 

*Imagine my delight, when scanning all my Mac news sources for articles for this month's newsletter, that a favorite site, My First Mac (http://www.myfirstmac.com), now has a Favorite Things page where there are many tips you may not know yet about your Mac. Check them out.* 

## **Saving Anything As a PDF File**

*by: Chris Kerins, My First Mac Published: Thursday, April 2, 2009*

Did you know you can make a PDF file out of anything you use an app to work with? Don't worry, most Mac users don't know that either. It's a feature that is kept too secret.

This aspect of the Mac is so unknown because there is no one app or preference or any go-to area to use the PDF creation function. You can't point to it because it's everywhere on your Mac.

So if it's everywhere, where do you find it? It's hidden in the Print dialog box of all your apps. I know, it doesn't make sense except that this is one common area where apps of different makers interact with Mac OS X. I'm not sure why it is so hidden other than to avoid the wrath of Adobe.

All you have to do to use it is go to Print… in the File menu of the app you are using and click the PDF button in the lower left of the dialog box. When clicked, you get a menu of options seen in the image below. Select what you want and Boom!, there you

go. Save it where you want and return to your document.

NOTE: This does not change your file into a PDF, it just makes a PDF copy of what you are working on. Any future changes will not change your PDF.

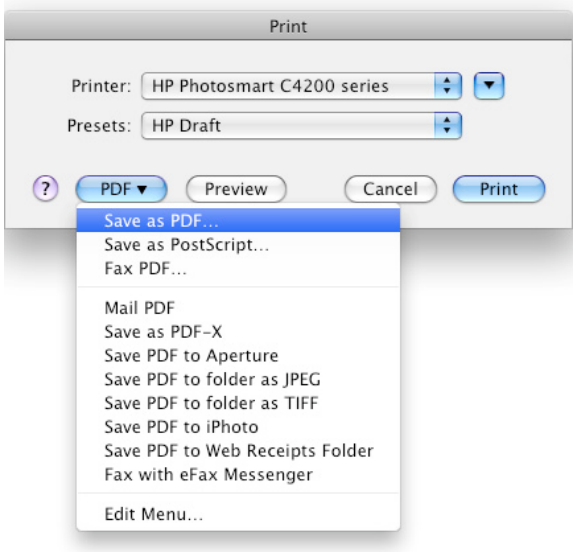

And it's fast. My dad who is so frugal, he doesn't want to buy whatever PDF creation app Adobe sells for Windows. Instead, he will send his Word files to me via email and I can turn them around as a PDF in less than a minute. It's that fast. So next time you are stuck trying to figure out how to share unusual files with others, just make a PDF out of them. It's fast, easy and best of all, free with your Mac.

## **Important Message About E-Mail for All SBAMUG Members**

by CW Mitchell, Membership Chair.

I just found out that no one else was receiving the e-mail addressed to info@sbamug. Some of our members have asked questions there and if I didn't know the answer, I ignored it thinking someone else would.

If you have questions about using your mac, please join join the e-group on the SBAMUG web page, and address them to everybody@sbamug.com. When you join you will get the post everyday and if you ask a question will have a better chance of getting an answer then just to one person. Thanks.

## **SBAMUG's Core Group Invites You to Participate**

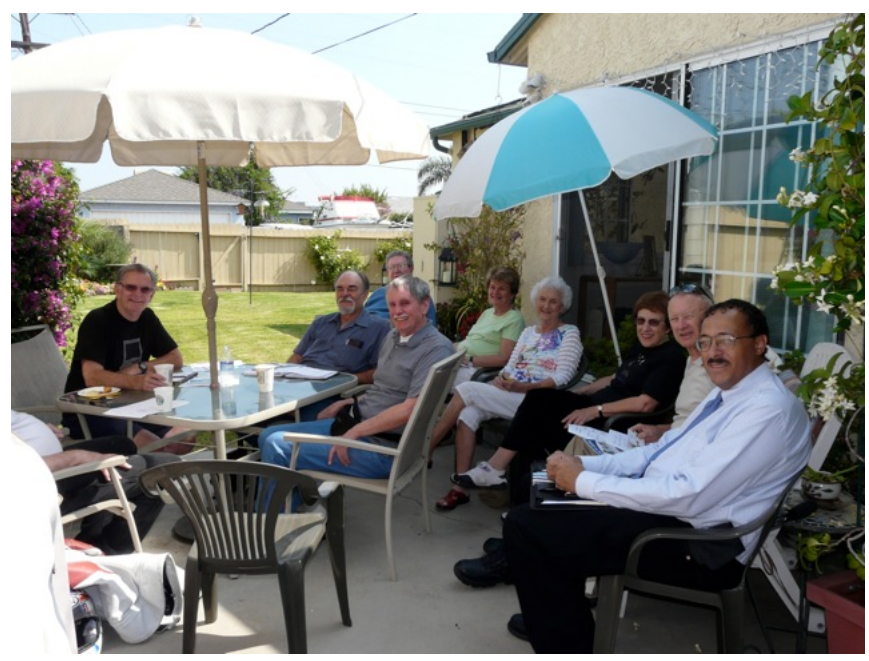

If you check page 2 of this newsletter, you will see a list of the club's officers and directors. They form the nucleus of the MUG's Core Group which meets on the first Saturday of each month at various members home.

But, attendance at the Core Group is open to the entire membership and we hope you will want to join us in our planning to make our MUG the best it can be.

President Glen Terry sends out an e-mail to the membership each month saying the date and place of the Core Group and he also announces it at the general meeting.

So hope you will join us when you can. Its a laid back gathering and we've all become friends.

*The Core Group met outside in August at Glen Terry's Torrance home. Shown are Glen Terry (l), CW Mitchell, Bob Brooks, Chuck Mulvey, Fran Pullara, Marie Cooper, Louise Polsky, George Kiefer and Martin Laurant.* 

# How I Use Spaces

*by Dan Bizzozero, Smalldog Electronics (www.smalldog.com)*

I discovered recently in an informal poll of my co-workers that I seem to be the only one in love with Spaces. When Leopard was released nearly two years ago, Spaces was touted as one of the biggest new features, allowing up to sixteen separate virtual desktops. While hardly a new idea in the computing world, I always found the implementation in other distributions cumbersome and clunky. Apple applied their expected touch of polish and turned a useful feature into a useful, easy, and fluid feature.

Space is located in System Preferences, paired with Apple's other extremely useful window management feature, Exposé. Make sure the "Enable Spaces" box is checked, along with "Show Spaces in Menu Bar," which creates a small menu items for a quick reference to which space you are currently in. I also find it handy to map Spaces to a hot corner, for quick switching between spaces. Once it's enabled, you can assign applications to always open in a particular space; this is where the true power of Spaces shines through.

If you're like me, you are probably browsing the web, listening to iTunes, checking Twitter, sending emails, and finishing a presentation all at the same time. With more than two applications open at once, the desktop can become very cluttered and hard to manage. Sure, Exposé does make jumping windows very easy, but I don't necessarily need to have iTunes and Twitter in the way of my Keynote projects and emails.

Spaces also allows me to group applications onto a particular desktop and then use Exposé to work between those programs. This makes it much easier to multitask with your Mac and can actually improve your workflow quite dramatically. This works fantastically when working on presentations, photo editing, podcast recording, or even file browsing.

My personal Spaces philosophy is as follows: web activity in Space one, iTunes in two, downloads in three, email and Word documents in four. Not only does this allow me to mentally organize myself, it means I can have all these items open at once and not worry about minimizing or manipulating window sizes when working between them. The bird's eye view Spaces gives uses also allows you to drag applications between desktops and even rearranges entire Spaces with each other.

Spaces is now one of my favorite Mac OS features and is now completely integrated into my everyday workflow.

#### *(Snow Leopard - continued from page 1)*

If you had a lot of services in Leopard, you know what I'm talking about. I could never remember the exact name of a service, and there was a 70% chance it wouldn't be in a subfolder named after the application. That's no good, and Server Scrubber could rarely hack through my jungle of services in order to shorten the list. Instead of all that, we now have Services which show up in a contextual menu (right click/control-click), and are contextually intelligent, showing only applicable services. Further, you can create your own services using Automator, and make them do anything you want. It's never been this easy, even with tools like This Service.

#### **Rockin' Dashboard**

I like Dashboard. I liked it in Leopard, and I used it a lot. I have a screen-and-a-half-full of widgets to prove it. In Leopard, though, even Dashboard Kickstart couldn't help Dashboard keep up with me most of the time. It took minutes for Dashboard to load my precious collection. In Snow Leopard, minutes have become seconds. Within 2 seconds of hitting F12, I'm tracking packages, generating Lorem Ipsum, GeistesBlitzing and more. Dashboard is suddenly much more useful.

#### **Dock Exposé**

Exposé in general is much more useful for me now. I never actually used it much in Leopard ... I always found Witch more appropriate to my needs. Now, with the more visually-accessible grid format (I know some don't like it, but I do) and other small tweaks, I'm finding myself popping it up more and more. Especially from the Dock, where pressing and holding an icon runs Exposé just for that app, and from the Task Switcher.

#### **Souped-up Text Editing**

At first, I thought Text Edit had been amped up all by itself. I've come to realize that the new features, such as auto-correct and data detectors, can be enabled across just about any Cocoa text field. Theoretically, I should be able to create iCal events from dates in Safari, though I haven't looked into making that happen yet. The auto-correct feature is working for me everywhere, though (at least in

Cocoa apps), and I couldn't be more tickled about it. Sure, it seems like we should have been turning "teh" into "the" a long time ago, but I'm certainly not going to complain that it's happening now.

## **Image Capture, Preview and My Epson Scanner**

My Epson Perfection 4490 Photo is as pleased as I am with the upgrade. It's been happily popping scans directly into Preview and other handy places. I'm going to look for a full replacement for Adobe Acrobat over the weekend, as I'd love to cut the bloat and speed the process. In short, though, there are a significant number of new printer and scanner drivers included in Snow Leopard, and things that "kinda" worked before are now flawlessly integrated for me.

#### **Single Column of PDF Text?**

Improved algorithms in text selection mean that, in Preview, you can finally select just a single column of text without the selection spilling over into adjacent columns. I grab a lot of websites in PDF format for future reference, and selecting code and snippets from them has always been a pain, even in advanced editors like Acrobat and Skim. It's somewhat innocuous, but makes my life much simpler.

#### **Eject? Operation Cannot Be Completed...**

Sometimes a disk gets stuck, a dead process attaching to a file and not letting go, yielding the above error. Snow Leopard is kind enough to provide a "Force Eject" option when this happens, rather than making you resort to WhatsOpen or the like. It's similar to the aforementioned font conflict fix, just a nice touch and a pleasant surprise.

Sure, I could go on, but that's a pretty good sample of what has me personally impressed. I'm one of the fortunate ones whose workflow was fairly uninterrupted by the upgrade, so I have more time to revel in these niceties than others. Here's hoping that those of you with more significant Snow Leopard problems find resolution quickly!

Lomita VFW Hall 1865 Lomita Blvd. Lomita, CA 90717

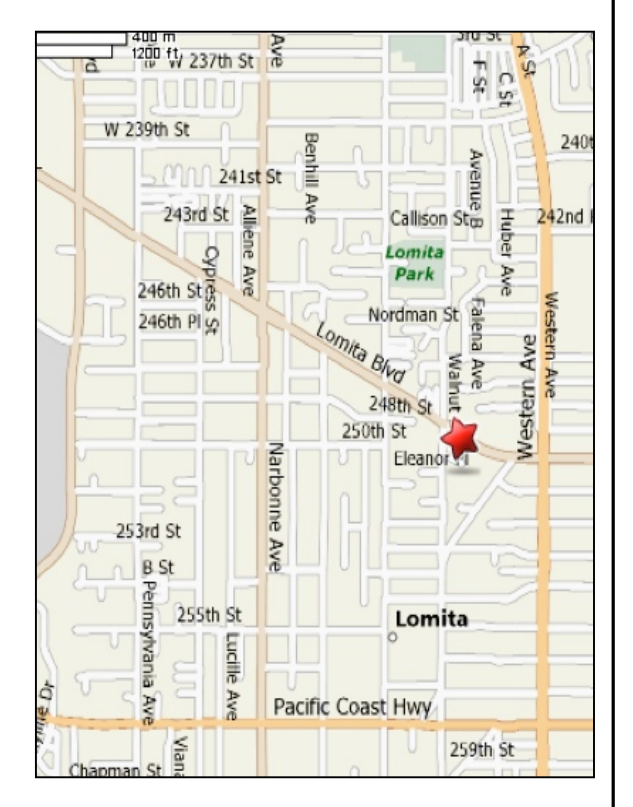

# **SBAMUG MONTHLY MEETINGS**

# **Last Wednesday of Each Month - 6:30 p.m.**

**Lomita VFW Hall** 1865 Lomita Blvd., Lomita 90717 (see map at left for directions)

From 6:30 to 7:30 p.m. our moderators open the meeting with questions and answers for beginners and switchers. Open discussion, questions and information sharing will follow. At 7:30 p.m. President Glen Terry makes general announcements and introduces the speaker.

# **Wednesday, September 30, 2009**

**"The Many Applications of iPhones." presented by President Glen Terry and Apps Developer Mike Wilde.** Glen and Mike will show us that iPhones are a lot more than cell phones in this day and age.

# **Wednesday, October 28, 2009**

**"Papers and Inks," presented by Don Baker** of Klassic Specialties**.**

## **Wednesday, November 18, 2009 (date awaiting VFW approval)**

**"Table Topics. "** Watch the e-group of check the Wiki to see what our pre-Thanksgiving topics will be)

*Thanks, Refreshment Committee, for all your hard work every month. All goodie donations are deeply appreciated.*

## JOIN OR RENEW YOUR SBAMUG MEMBERSHIP

For only \$35 per year, your benefits include:

- E-group communications list
- Monthly newsletter in the mail and at our website
- Password privileges for the Wiki
- Free web space and e-mail on our own server
- WordPress application to build your website
- Access to your own blog using WordPress.
- Mini swap-meet at some meetings
- Occasional free software
- Special discounts from merchants

For further information, contact Membership Chair CW Mitchell at cwmitchell@sbamug.com. Application form is on the back page of this newsletter.

South Bay Apple Mac User Group<br>P. O. Box 432<br>Redondo Beach,<br>CA 90277-0432

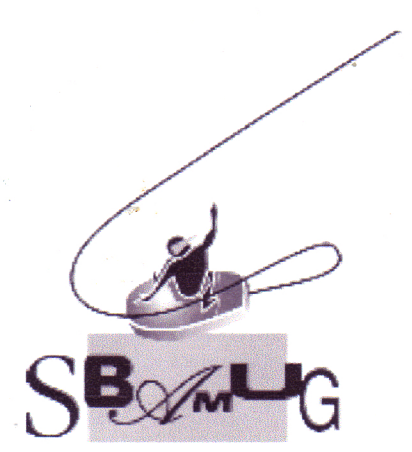

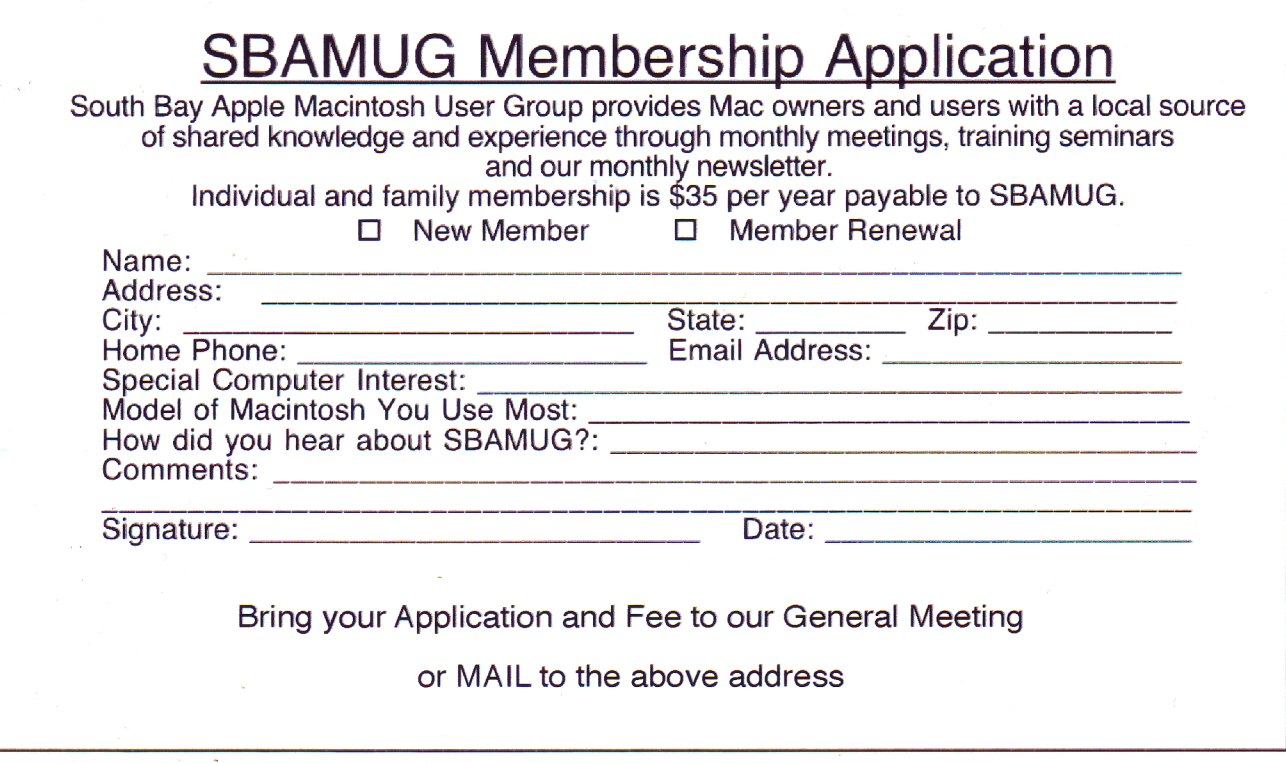

**PERIODICALS**